# **Ответ**

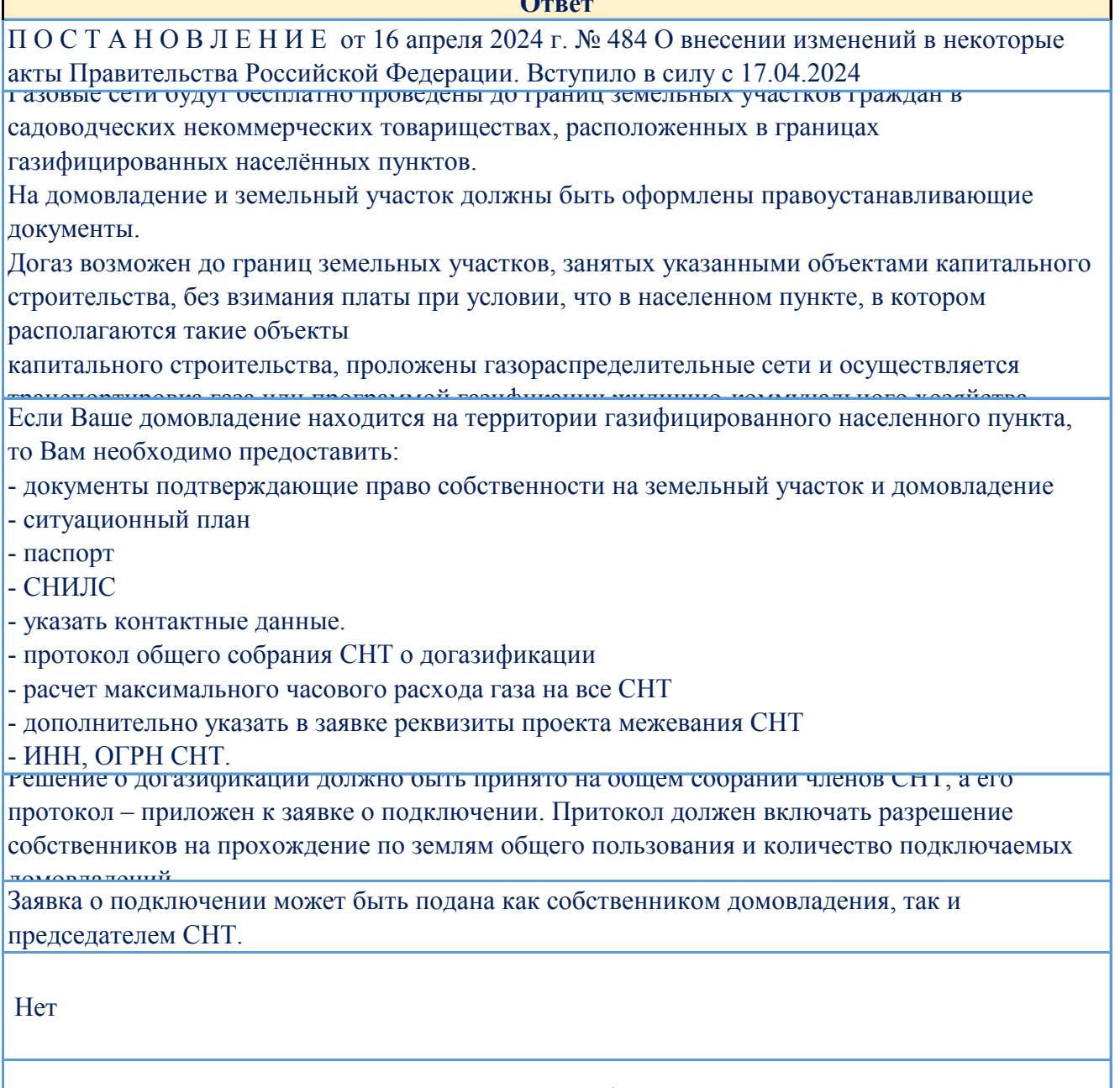

Да, если Ваш объект подходит под критерии догазификации. Однако в таком случае необходимо возместить затраты газораспределительной компании на технологическое присоединение

В ФЗ 217 от 29.07.2017Федеральный закон "О ведении гражданами садоводства и огородничества для собственных нужд и о внесении изменений в отдельные законодательные акты Российской Федерации" от 29.07.2017 N 217-ФЗ (последняя редакция) ст. 54 п.9 Расположенные на садовых земельных участках здания, сведения о которых внесены в Единый государственный реестр недвижимости до дня вступления в силу настоящего Федерального закона с назначением "жилое", "жилое строение", признаются жилыми домами. При этом замена ранее выданных документов или внесение изменений в такие документы, записи Единого государственного реестра недвижимости в части наименований, назначения указанных по объектов наявными (алти на трабуется, но ланная замена может осуществляться по по

Да, потому что они тоже собственники земель общего пользования

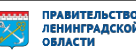

Для включения СНТ в границы насленного пункта необходимо обратиться в администрацию населенного пункта, указанного в адресе до названия СНТ, с заявлением о рассмотрении вопроса о включении СНТ в границы нас. пункта. Согласно ст.4.1 п.4 ФЗ-217 СНТ при определенных условиях могут образовывать населенный пункт на территории СНТ. В каждом регионе свои требования. Обращаются в Муниципального образование региона. Например, Постановление Правительства Ленинградской области от 02.05.2023 № 281"Об установлении требований, при соблюдении которых территории садоводства могут быть включены в границы населенного пункта либо в границах территории садоводства может быть

Очно или очно-заочно, вид очно-заочного голосования должен быть прописан в Уставе СНТ

Земельный Кодекс СТ.77 п.1 Землями с/х назначения, признаются земли, находящиеся за границами нас. пункта

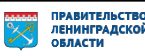

# **Инструкция по подаче заявки на догазификацию домовладения, расположенного на территории ведения гражданами садоводства для собственных нужд**

В связи со вступлением в силу 17.04.2024 постановления Правительства Российской Федерации от 16.04.2024 № 484 «О внесении изменений в некоторые акты Правительства Российской Федерации» (далее – Постановление) внесены изменения в Правила подключения<sup>1</sup>. в части догазификации домовладений, расположенных на территории ведения гражданами садоводства для собственных нужд (далее – Территория садоводства).

Для подачи заявки о заключении договора о подключении (технологическом присоединении) газоиспользующего оборудования к сети в газораспределении в рамках догазификации домовладений, находящихся на Территории садоводства (далее – Догазификация СНТ) необходимо выполнить следующие действия:

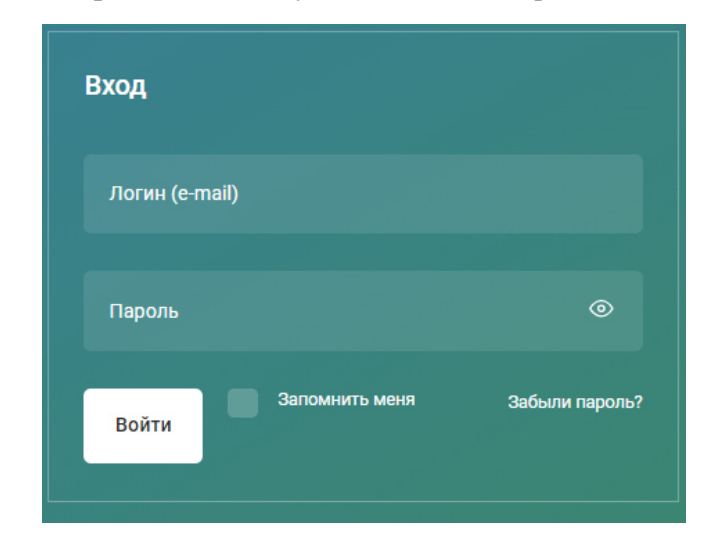

**Шаг 1. Войти в ЛК на портале Единого оператора газификации (https://connectgas.ru/, далее – Портал ЕОГ) под учетной записью физического лица.** 

*В случае отсутствия личного кабинета на портале ЕОГ необходимо пройти регистрацию. Для прохождения регистрации необходимо нажать на «Регистрация».* 

**Шаг 2. Перейти во вкладку «Подключение газа», в разделе «Догазификация домовладений» подразделе «Садоводческие или огороднические некоммерческие организации» нажать на «Подробнее», далее в раскрывшемся окне нажать на «Подать заявку».** 

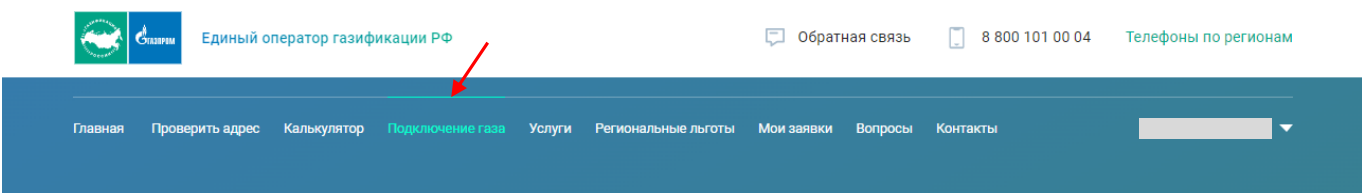

капитального строительства к сетям газораспределения, утверждённые постановлением Правительства Российской

l

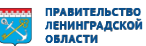

<sup>1</sup> Правила подключения (технологического присоединения) газоиспользующего оборудования и объектов

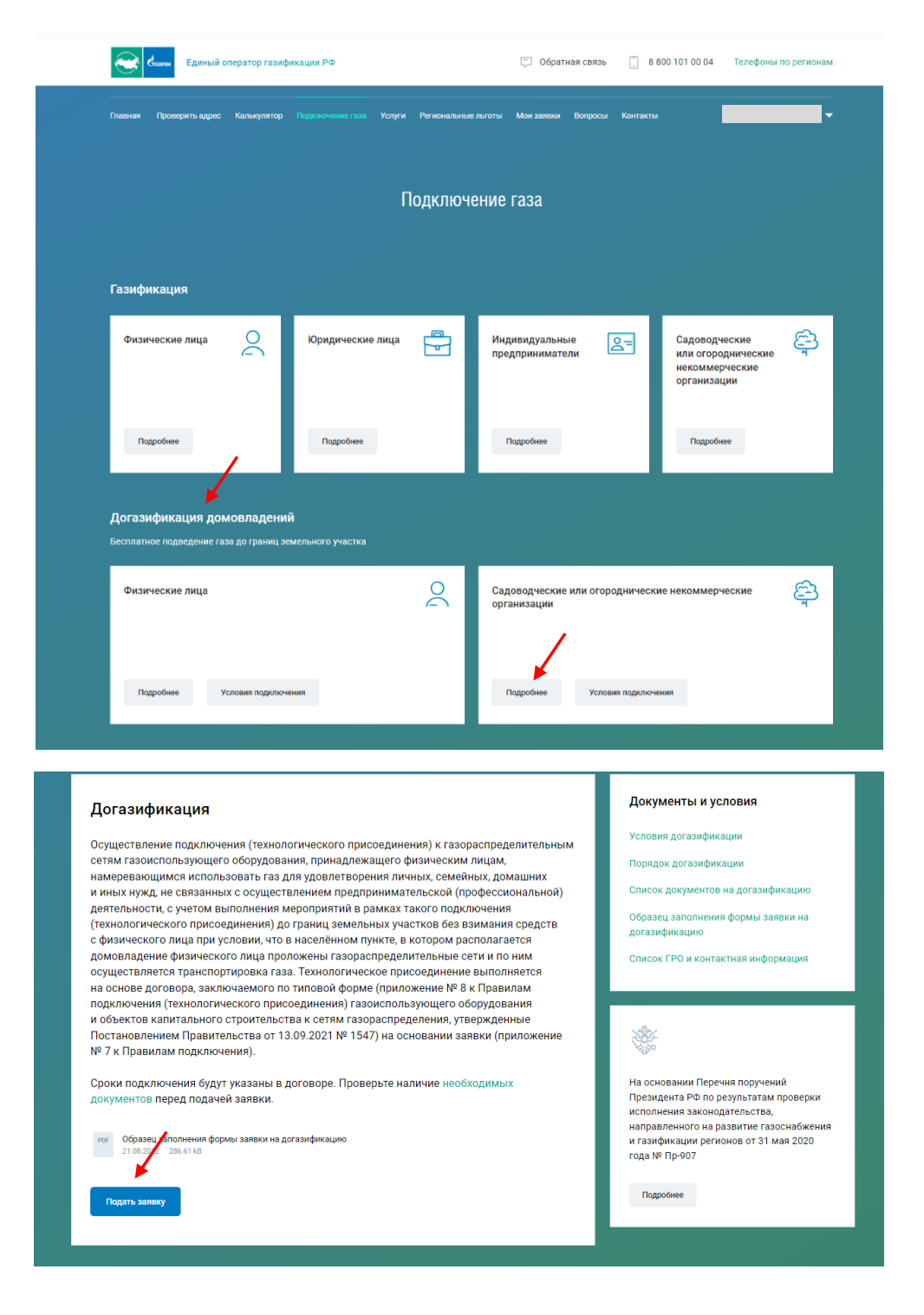

#### **Шаг 3. Заполнение заявки.**

1. Выбрать **«Название услуги» – «Догазификация СНТ»**, нажать «**Далее**».

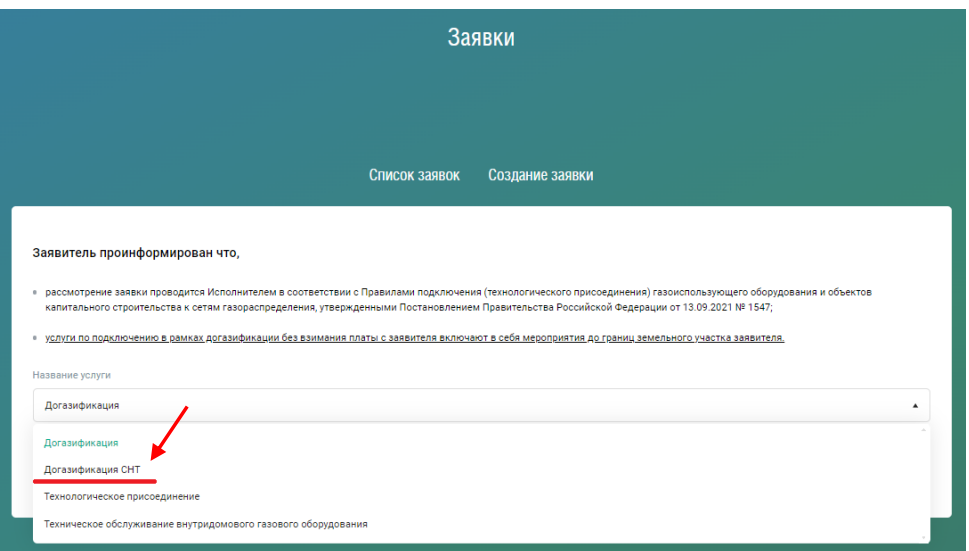

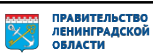

Появится окно с выбранной услугой, нажать **«Далее».** 

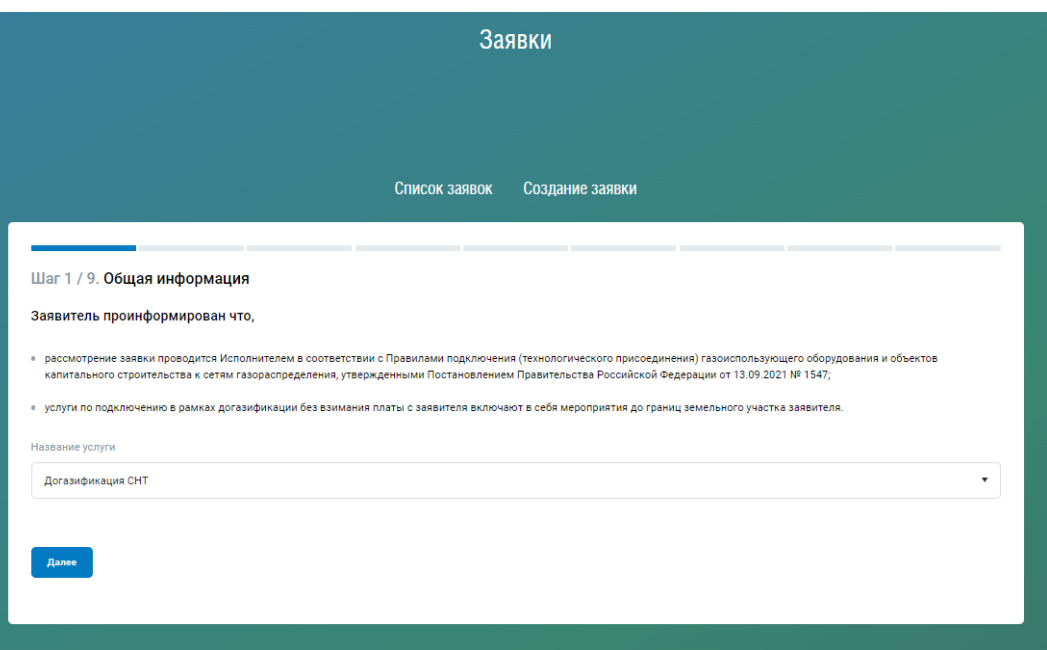

2. Установить **«Кто обращается за услугой»** – **«Заявитель»**, нажать «**Далее**».

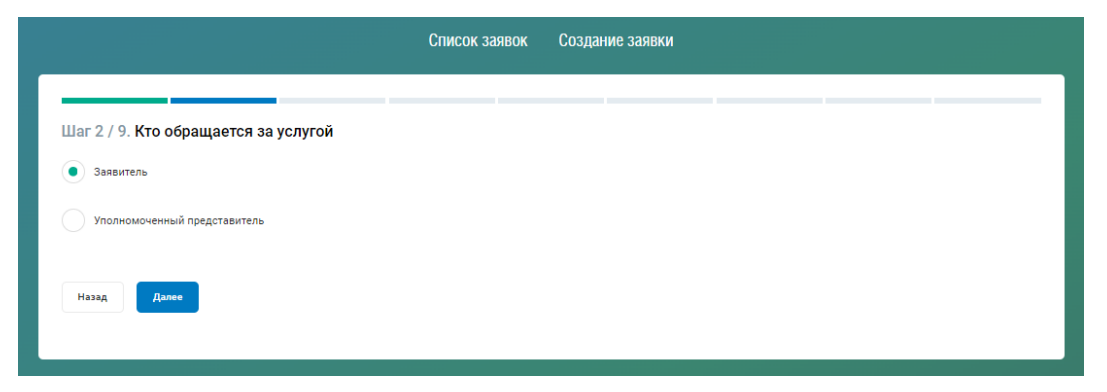

3. Проверить свои данные, указанные при регистрации, нажать «**Далее**».

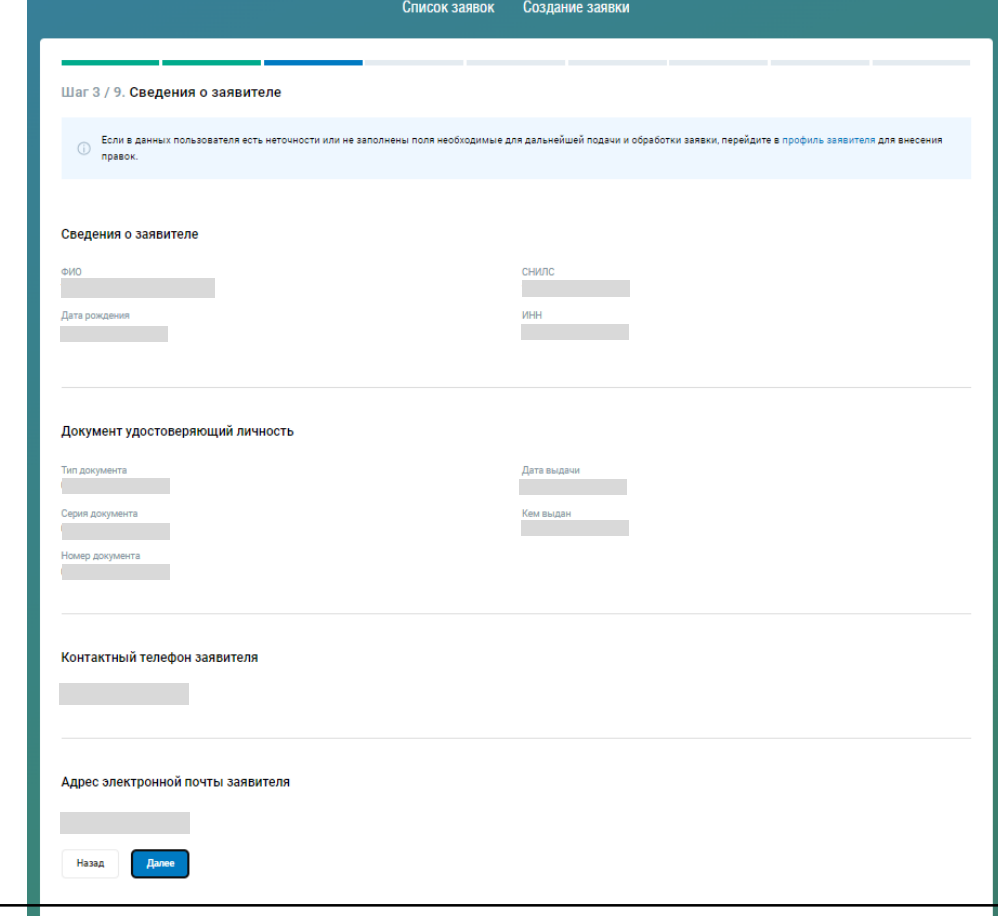

# 4. Заполнить *поле 1* **«Адрес объекта (местонахождение домовладения, планируемого к газификации)»** и *поле 2* **«Кадастровый номер земельного участка»**, нажать «**Далее**». **Важно!** Адрес объекта необходимо вводить только в «поле 1», далее выбирать полный адрес

из выпадающего списка.

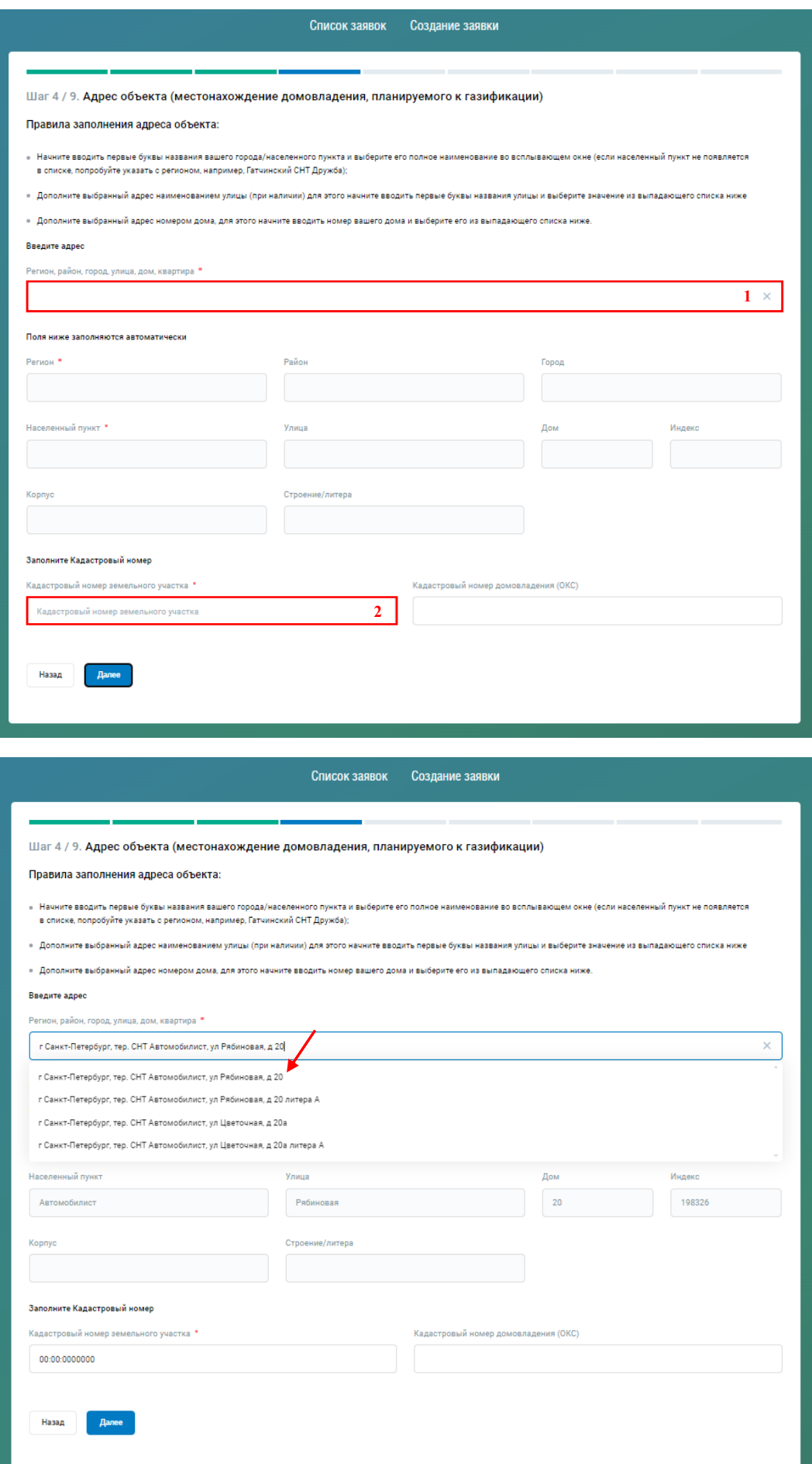

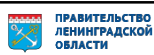

5. Указать относится ли заявитель к льготной категории граждан, имеющим право на получение мер социальной поддержки, направленных на компенсацию затрат заявителей при выполнении работ внутри границ их земельных участков, покупку и установку газоиспользующего оборудования, выбрав кружок «**Да/Нет»**.

Если «**Да**», то необходимо проставить галочку в графе подтверждения (согласие) на предоставление персональных данных ответственным лица, уполномоченным на подтверждение отнесения заявителя к числу лиц, имеющим право на получение мер социальной поддержки, направленных на компенсацию затрат заявителей при выполнении работ внутри границ их земельных участков, покупку и установку газоиспользующего оборудования. Нажать «**Далее**».

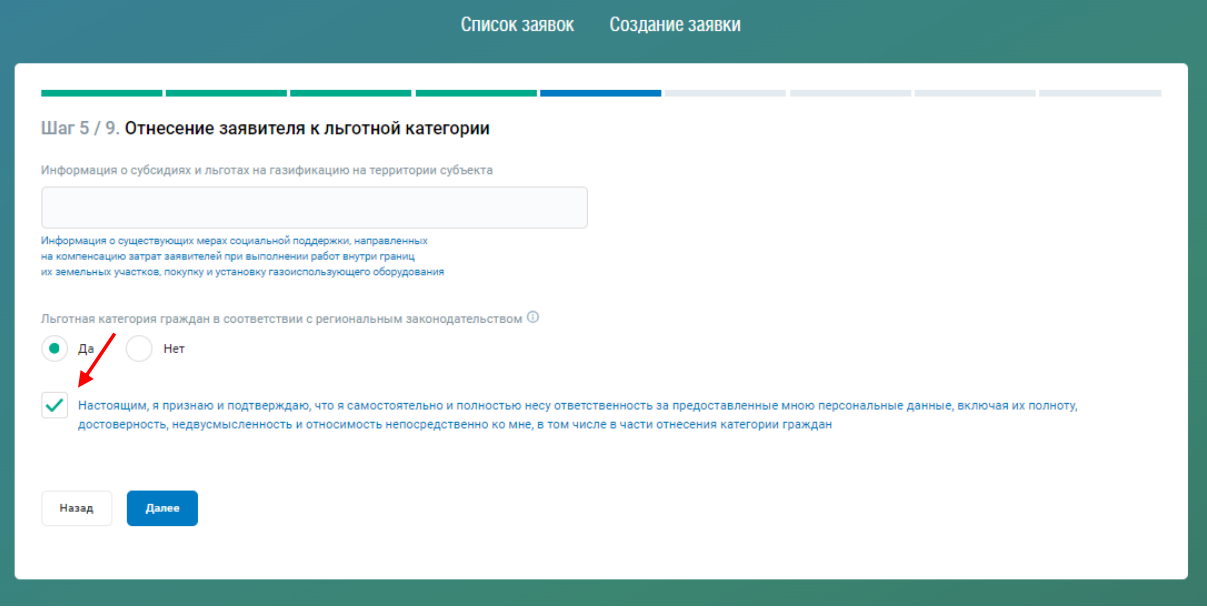

6. Указать **«Планируемую величину максимального часового расхода газа»**. Максимальный часовой расход газа указывается с учетом объема потребления газа газоиспользующим оборудованием всех планируемых к подключению объектов капитального строительства, в том числе планируемых, проектируемых, строящихся, реконструируемых или построенных, но не подключенных к сетям газораспределения, на каждом земельном участке, расположенном в границах территории садоводства (но не менее 2 куб. метров).

Указать ИНН садового/огороднического некоммерческого товарищества и его наименование. Нажать **«Далее»**.

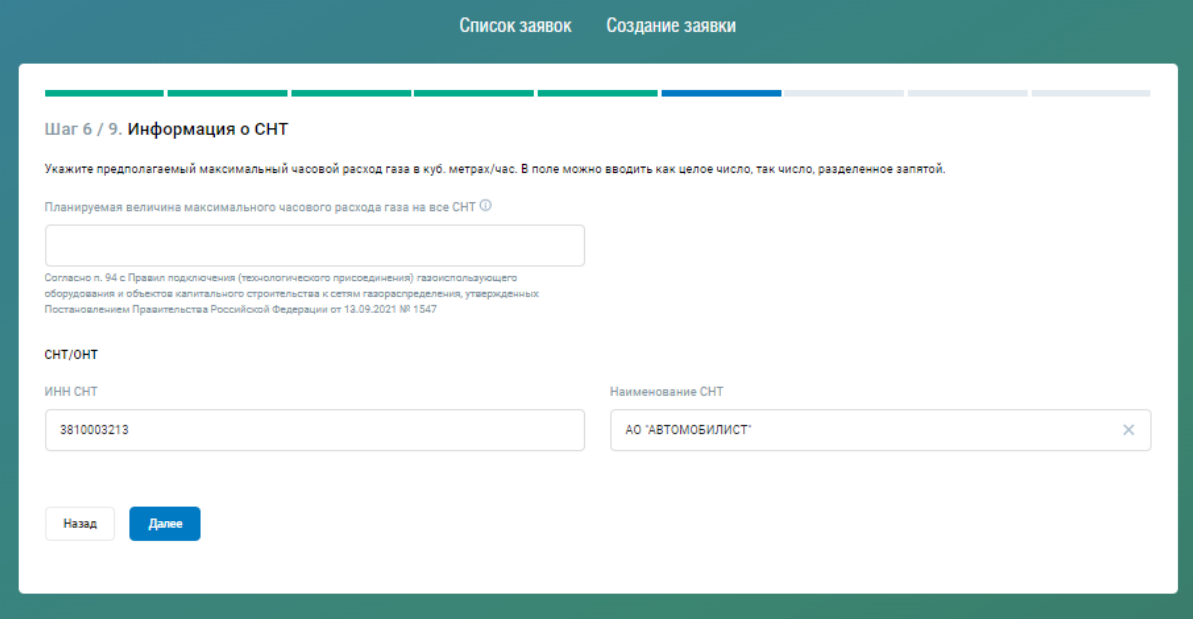

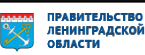

7. Заполнить поле **«Адрес для корреспонденции»** (*по принципу заполнения поля «Адрес объекта (местонахождение домовладения, планируемого к газификации)»*), нажать «**Далее**».

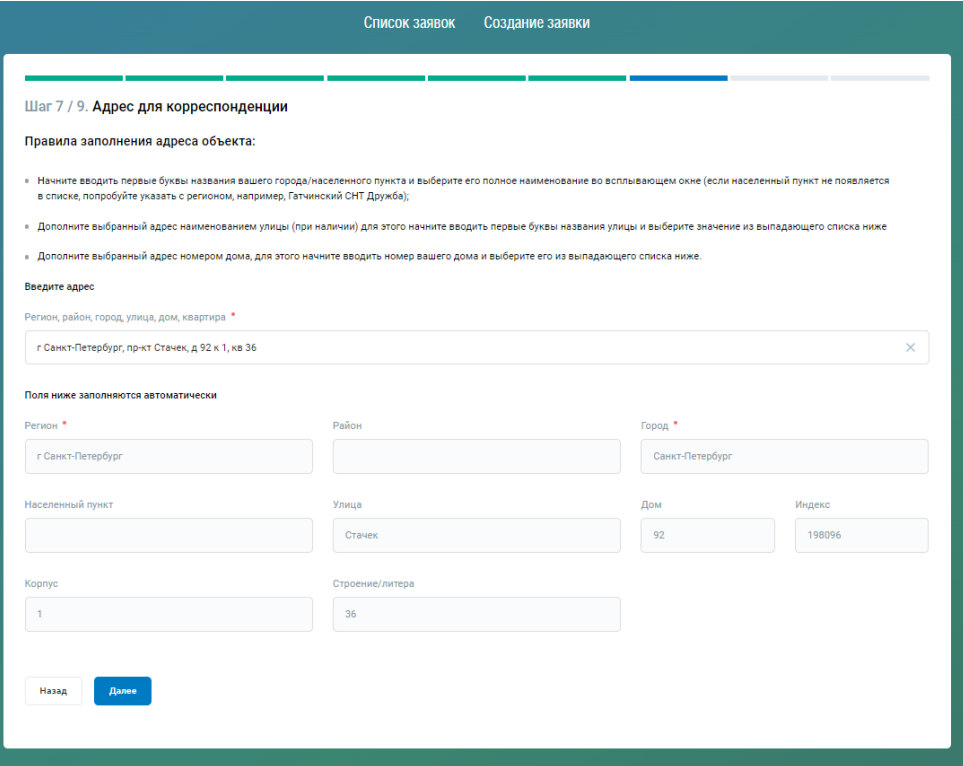

8. Заполнить реквизиты ранее выданных технических условий (при наличии). Этот шаг можно пропустить, нажав «**Далее**».

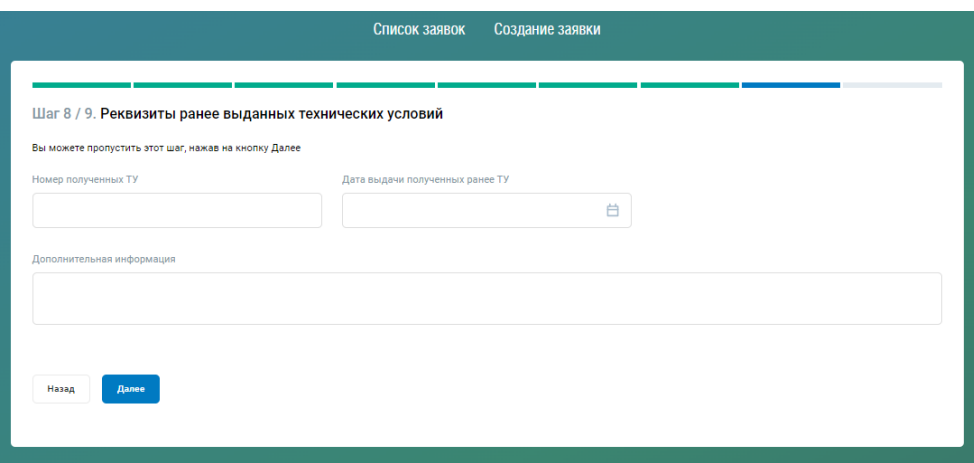

9. Заполнить реквизиты контактного лица по заявке, выбрать один из предложенных способов коммуникации по результатам рассмотрения заявки, а также вариант подписания договора: *письменная* или *электронная* форма, нажать «**Отправить заявку**».

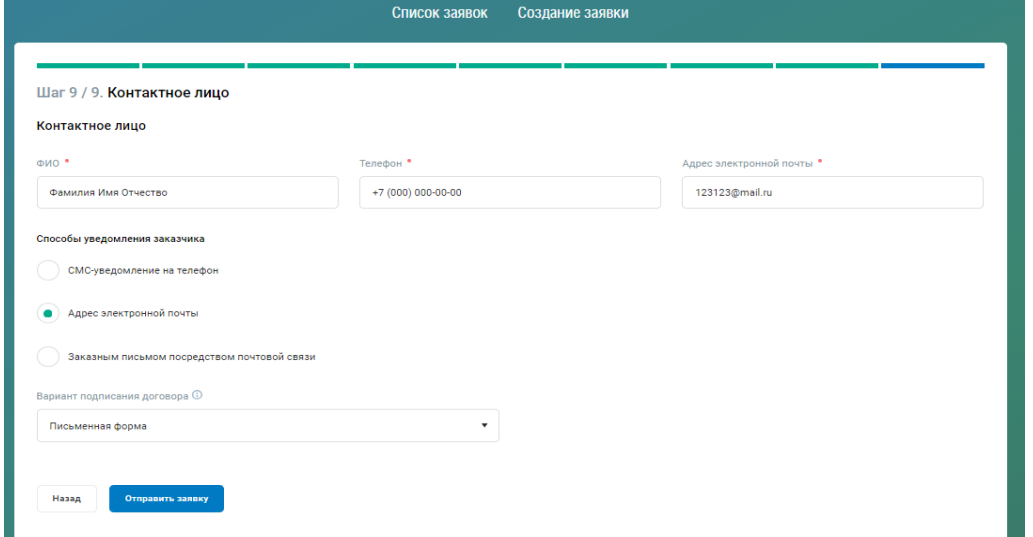

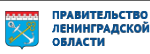

10. В открывшемся «**Черновике**» заявки на догазификацию необходимо перейти во вкладку «**Документы**» и приложить следующие обязательные документы (согласно п. 16 Правил подключения (технологического присоединения) газоиспользующего оборудования и объектов капитального строительства к сетям газораспределения, утвержденные утвержденными постановлением Правительства Российской Федерации от 13.09.2021 № 1547):

- ситуационный план;

- доверенность или иные документы, подтверждающие полномочия представителя заявителя (в случае, если заявка о подключении подается представителем заявителя);

- копия документа, подтверждающего право собственности или иное предусмотренное законом право на домовладение (объект индивидуального жилищного строительства или часть жилого дома блокированной застройки);

- копия документа, подтверждающего право собственности или иное предусмотренное законом право на земельный участок, на котором расположено домовладение заявителя, а также страховой номер индивидуального лицевого счета;

- протокол общего собрания членов садоводческого некоммерческого товарищества, содержащий решение о проведении догазификации. (*Рекомендуемая форма протокола общего собрания садоводческого некоммерческого товарищества Приложение\_1*)\*

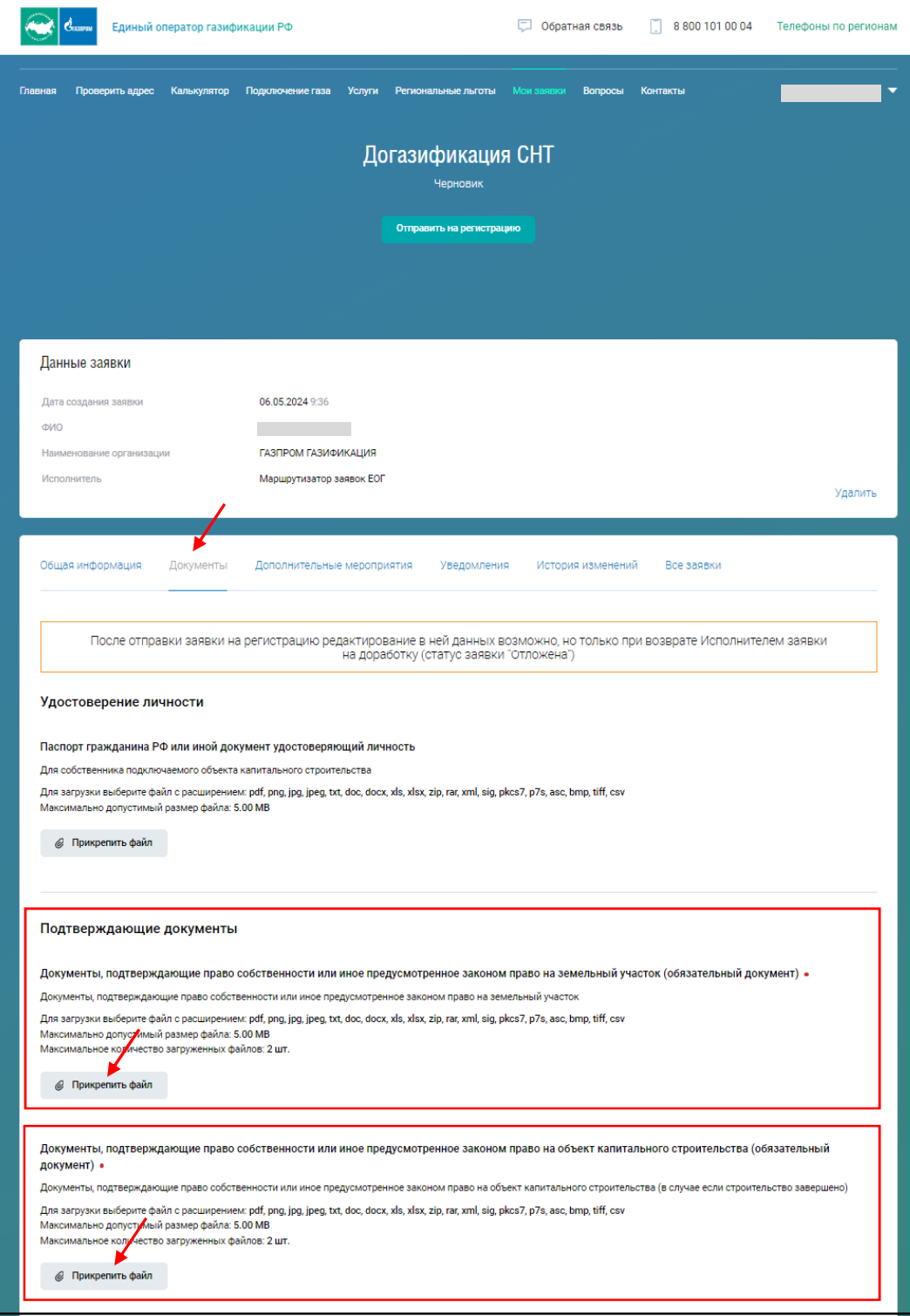

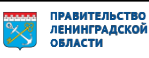

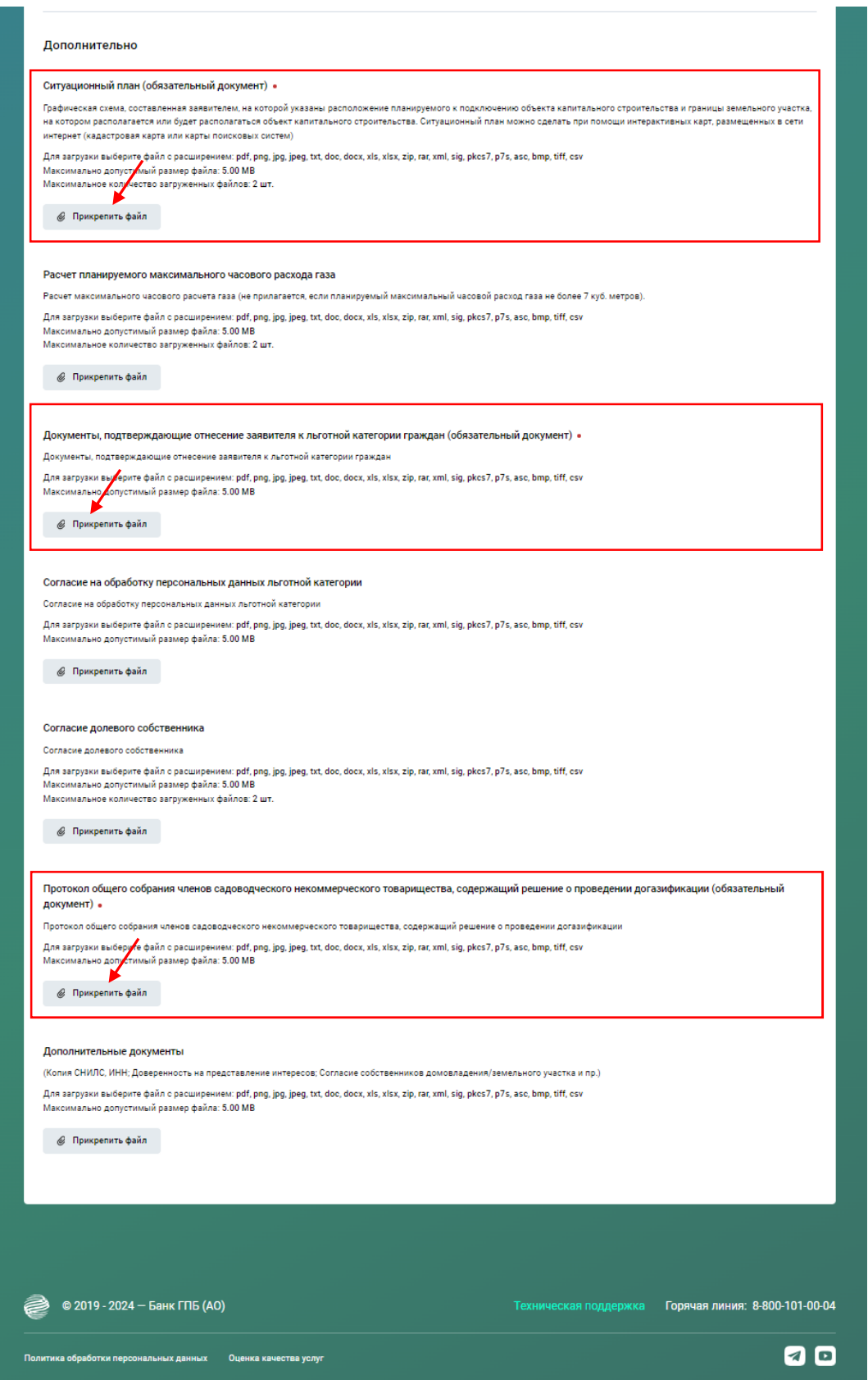

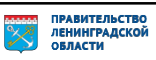

## 11. После добавления всех необходимых документов, нужно нажать «**Отправить на регистрацию**».

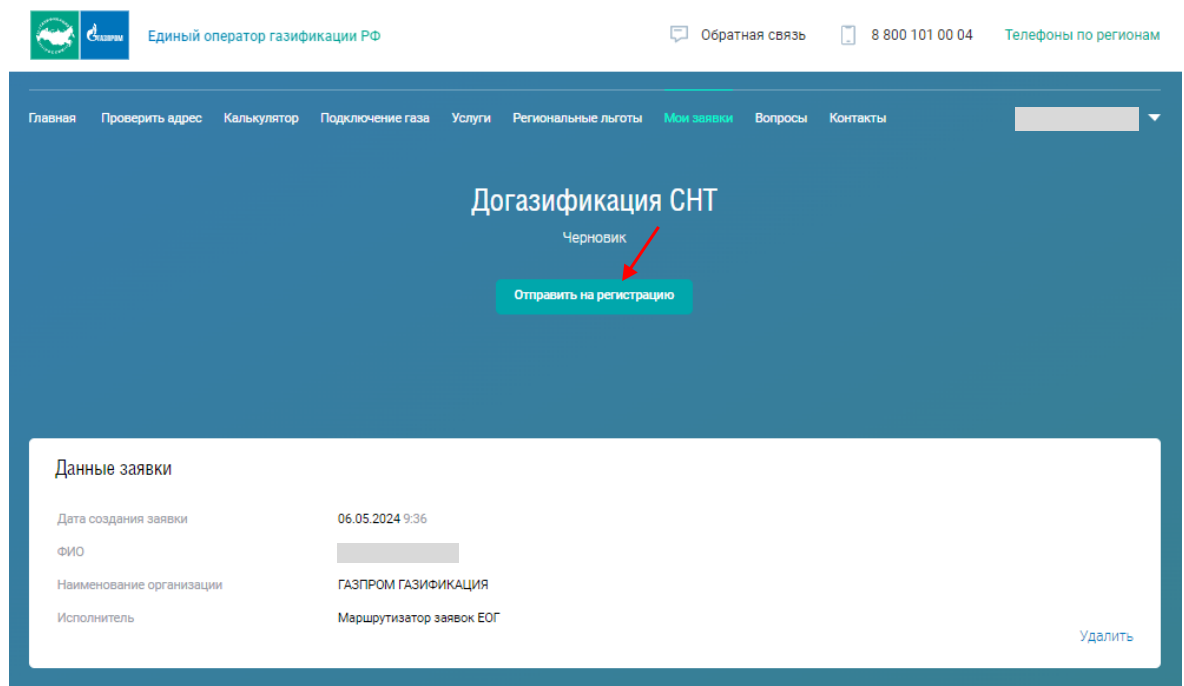

13. Если появляется всплывающее окно «**Прикрепите обязательные файлы**», то это означает, что Вы приложили к заявке не все необходимые документы. Нужно нажать на «**Продолжить работу**», система вернет Вас на предыдущий шаг (см. п.11), там Вы прикладываете недостающие документы и повторно нажимаете на «**Отправить на регистрацию**».

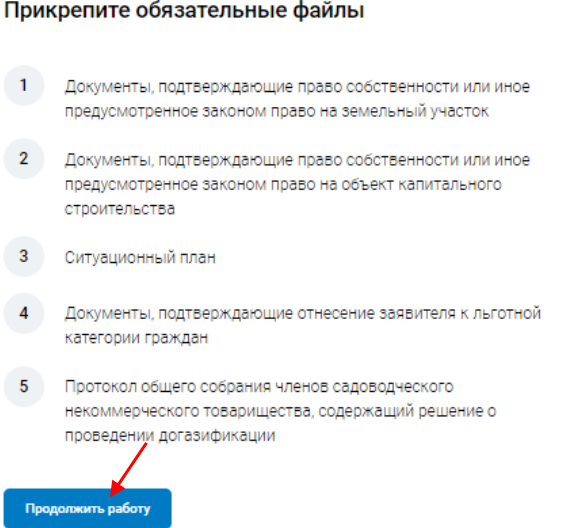

#### **Если все заполнено верно, то появится следующая надпись.**

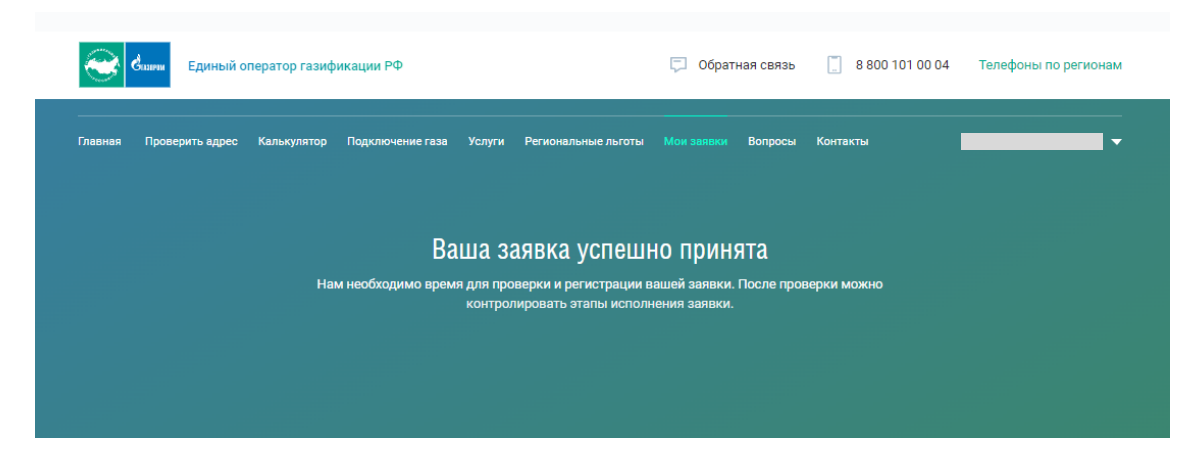

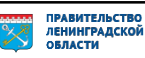

## **Отслеживать ход рассмотрения поданной заявки можно в разделе «Мои заявки».**

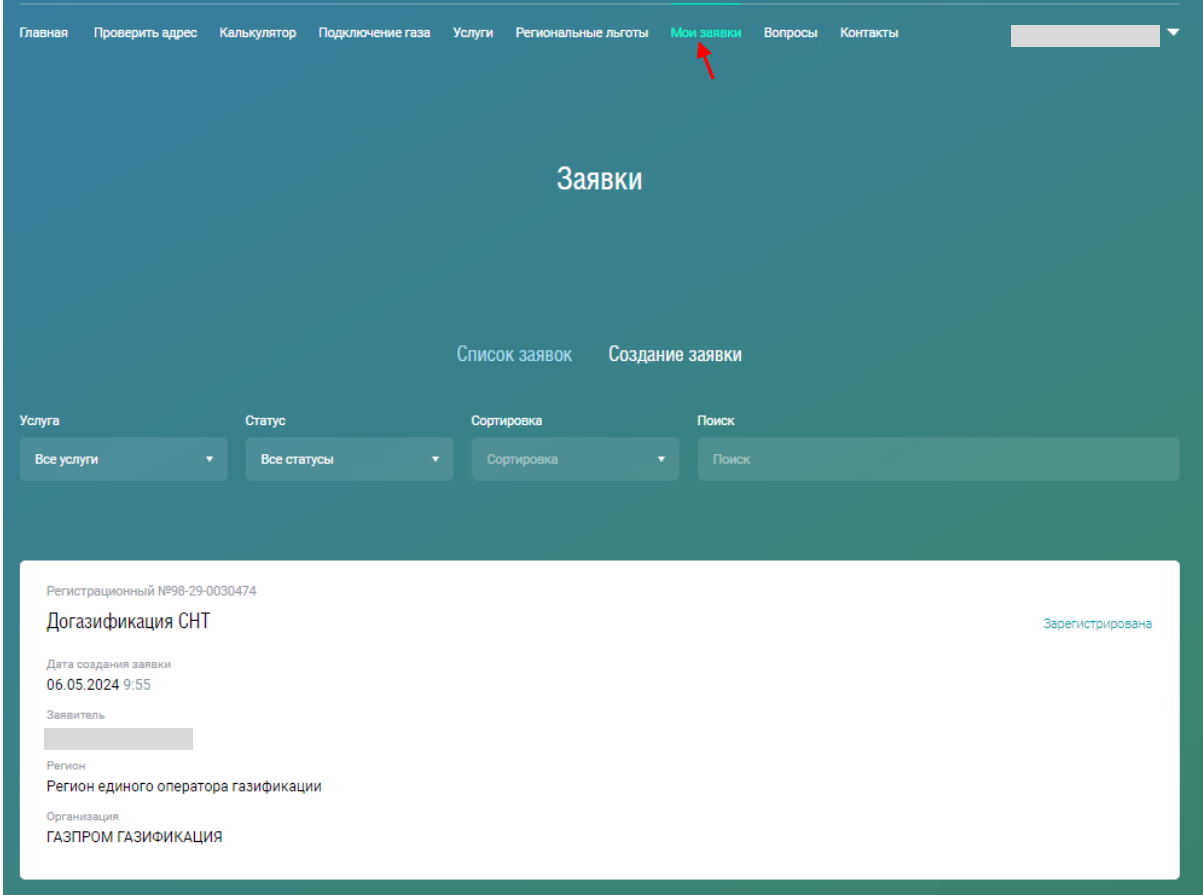

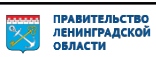